## Manga High – Pupil Guide

## MANGAHIGH

Go to:

https://app.mangahigh.com/en-gb/login/student

Enter the User ID you have been given (this is a 2 or 3 digit number)

Enter the password you have been given (animal and a number)

Enter the School code (445168)

You will be prompted to enter your date of birth and choose an avatar.

Click on the tick that appears and you will be taken to your dashboard.

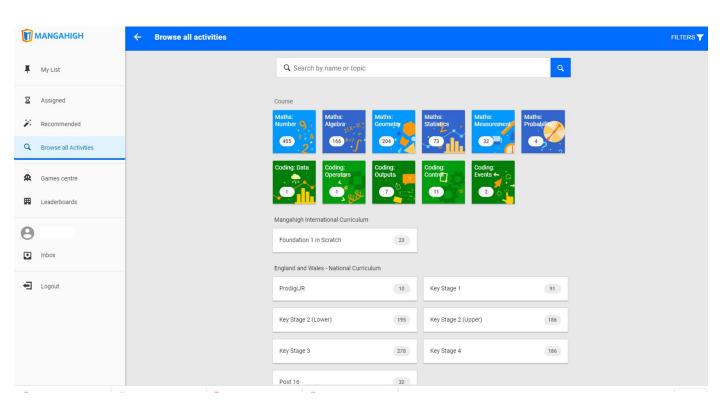

From here you can see any activities that have been assigned to you or browse through all the maths and coding activities.

Click on 'Maths: Number' and try out some of the activities. Every question you answer and every activity you complete gives you points. Points give you medals and move you up and down the class and school leaderboard.

Your teachers might also direct you to activities to complete on specific maths skills and concepts.